## Fall Registration Instructions

1. Go to our website <u>www.albionfc.ca</u> and click on Registration (located on the left)

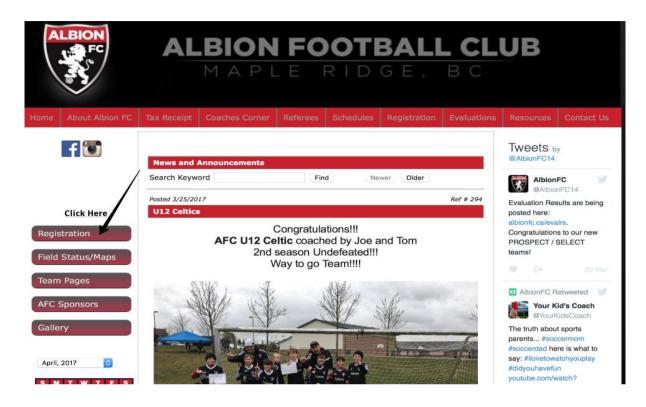

2. Find the Year of Birth for the player you want to register on this page. It will let you know the cost and division details.

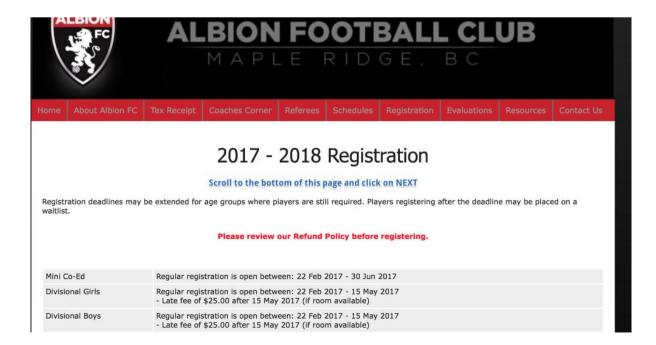

## 3. Scroll all the way to the bottom and click on NEXT

| Under Sixteen        | 1 Jan 2002 - 31 Dec 2002                 | \$290.00 | Open |
|----------------------|------------------------------------------|----------|------|
| Under Seventeen      | 1 Jan 2001 - 31 Dec 2001                 | \$290.00 | Open |
| Under Eighteen       | 1 Jan 2000 - 31 Dec 2000                 | \$290.00 | Open |
| Divisional Boys      |                                          |          |      |
| Under Eight          | 1 Jan 2010 - 31 Dec 2010                 | \$240.00 | Open |
| Under Nine           | 1 Jan 2009 - 31 Dec 2009                 | \$240.00 | Open |
| Under Ten            | 1 Jan 2008 - 31 Dec 2008                 | \$240.00 | Open |
| Under Eleven         | 1 Jan 2007 - 31 Dec 2007                 | \$250.00 | Open |
| Under Twelve         | 1 Jan 2006 - 31 Dec 2006                 | \$250.00 | Open |
| Under Thirteen       | 1 Jan 2005 - 31 Dec 2005                 | \$280.00 | Open |
| Under Fourteen       | 1 Jan 2004 - 31 Dec 2004                 | \$280.00 | Open |
| Under Fifteen        | 1 Jan 2003 - 31 Dec 2003                 | \$290.00 | Open |
| Under Sixteen        | 1 Jan 2002 - 31 Dec 2002                 | \$290.00 | Open |
| Under Seventeen      | 1 Jan 2001 - 31 Dec 2001                 | \$290.00 | Open |
| Under Eighteen       | 1 Jan 2000 - 31 Dec 2000                 | \$290.00 | Open |
| Womens               |                                          |          |      |
| Over 25 Women's Team | 1 Jan 1932 - 1 Jan 1992                  | \$250.00 | Open |
|                      | * Note: All fees are in Canadian Dollars |          |      |

Don't remember your login/password? If you are a returning player, you do have an account with us, do NOT try to create a new account. If your e address has not changed, click on the 'forgot user name/password' link to have your login information emailed to you. If your email address has ch and you do not know your login and/or password, please contact the registrar.

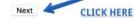

# 4. Login with your credentials. If you forgot your username or password you can retrieve them by clicking on *Forgot user name/password*.

|      | $\checkmark$                   |                                         |                                                                                                   |                                 |                |                             |             |                                |            |
|------|--------------------------------|-----------------------------------------|---------------------------------------------------------------------------------------------------|---------------------------------|----------------|-----------------------------|-------------|--------------------------------|------------|
| Home | About Albion FC                | Tax Receipt                             | Coaches Corner                                                                                    | Referees                        | Schedules      | Registration                | Evaluations | Resources                      | Contact Us |
|      |                                |                                         |                                                                                                   | Login                           | Page           |                             |             |                                |            |
|      | How did I get<br>A session tim | t here? If you we<br>les out after 15 i | secure access to the<br>ere in another functio<br>minutes of inactivity.<br>n click on the 'Back' | on then all of<br>This is a sec | urity feature! |                             |             | bly timed out.                 |            |
|      | -                              |                                         |                                                                                                   | • denotes a n                   | equired field. |                             |             |                                |            |
|      |                                | lame *<br>word * Logir                  | n with your creden                                                                                | tials                           |                |                             |             | if you forgot y<br>or password | your       |
|      |                                |                                         |                                                                                                   | Po                              | 1              | Forgot user nam             | Sizes.      |                                |            |
|      |                                | Click here if n                         | ew user ———                                                                                       |                                 |                | Change Passwor<br>New User? |             |                                |            |

5. Once logged in if you are a returning player you will see the player's name under Current Registration Profiles. If you are a new Player please select Register a New Player and follow the prompts.

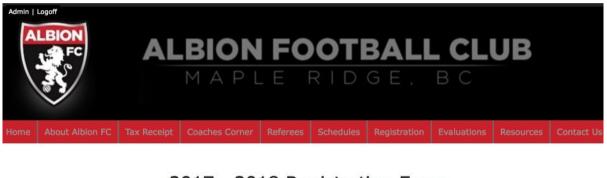

## 2017 - 2018 Registration Form

| Current Registrations Profiles                  |                                   | <ul> <li>If you are a returning player</li> </ul> |  |
|-------------------------------------------------|-----------------------------------|---------------------------------------------------|--|
| Register - (Divisional Boys)- (Payment pending) | Update profile/tax receipts       | all players will show here                        |  |
|                                                 | Color plants in the system of the | Click on the player you want                      |  |
|                                                 |                                   | to register                                       |  |

Albion Football Club Maple Ridge BC V2X 1P7 info@albionfc ca

Click on the name of the player to register them for a new season.
To register a new player click on 'Register a new player'

6. If the information is already pre-populated confirm that everything is still current. If you are registering a new player please enter all information required. From here on please follow the prompts. The system will let you know when the registration is complete.

2017 - 2018 Registration Form

| nd until the club has placed the player                                                                                                    |                                            |                                                                                       | od of registering player                                                                                                    | s. Players are not registered until your credit card has been process                                                                                                    |
|----------------------------------------------------------------------------------------------------|--------------------------------------------|---------------------------------------------------------------------------------------|----------------------------------------------------------------------------------------------------|----------------------------------------------------------------------------------------------------|
| itep 2 - Division                                                                                                    |                                            |                                                                                       |                                                                                                    |                                                                                                    |
| Division                                                                                                    |                                            | Divisional I                                                                          |                                                                                                    |                                                                                                    |
| Development guidelines for Learn to Tra<br>epertoire with increased focus on tactit<br>hrough a fair and transparent process<br>gainst likeminded teams from other<br>I-C Technical Staff with Parent Volunte | ain (l<br>cal pl<br>and c<br>club<br>er Co | J9 to U12). Ou<br>ay both from a<br>depending on<br>s located throu<br>baches involve | IT Super 8 U11 to U12 p<br>attacking and defending<br>their skills and athletic<br>ughout Alouette / Frase<br>d in the training and ga | delines of the Canadian Soccer Association (CSA) Long Term Player<br>program continues to build on the pathway to develop a player's so<br>g situations. At the beginning of the season, all players are evaluate<br>abilities, are either placed on a Recreational or Select team playing<br>er Valley / Lower Mainland Districts. All sessions will be conducted b<br>ume days. Please Note: All returning players have been evaluated<br>vill also be a determining factor in where players are placed. |
| itep 3 - Birth Date                                                                                                    |                                            |                                                                                       |                                                                                                    |                                                                                                    |
|                                                                                                    |                                            | MAY BE REQ                                                                            | UIRED TO PROVIDE PR                                                                                                    | OOF OF BIRTHDATE                                                                                                    |
| Birth Date                                                                                                    | *                                          | Month                                                                                 | Day Yea                                                                                                    | ar 🗘                                                                                                    |
| Age Group                                                                                                    |                                            | Under Four                                                                            | teen                                                                                                    |                                                                                                    |
| tep 4 - Player Information                                                                                                    |                                            |                                                                                       |                                                                                                    |                                                                                                    |
| Gender                                                                                                    | *                                          | OMale                                                                                 | Female                                                                                                    |                                                                                                    |
| New or Returning Player                                                                                                    | *                                          | New                                                                                   | Returning                                                                                                    | ALL INFORMATION WILL BE<br>PRE-POPULATED FOR RETURNING PLAYERS                                                                                                    |
|                                                                                                    |                                            | illus i                                                                               |                                                                                                    | NEW PLAYERS WILL NEED TO ENTER                                                                                                    |
| Player First Name                                                                                                    | *                                          |                                                                                       |                                                                                                    | NEW PLAYERS WILL NEED TO ENTER                                                                                                    |
| Player First Name<br>Player Last Name                                                                                                    | *                                          | line II                                                                               |                                                                                                    |                                                                                                    |
|                                                                                                    | * *                                        |                                                                                       | ny manadaly 📀                                                                                                    | ALL THE INFORMATION REQUIRED.                                                                                                    |

## **Payment Instructions**

#### eTransfer instructions (Preferred Method):

Interac e-Transfer Interac e-Transfer is a simple, convenient, and way to send and receive money directly from one bank account to another. All you need is access to online or mobile banking through a participating financial institution, and you can send money to anyone with an email address or mobile phone number and a bank account in Canada — without sharing any personal financial information. It's a great alternative to cheques and cash.

Email to: payments@albionfc.ca Security Question: "What is this for"

#### Answer: soccer

### Cheque handling instructions:

Once you have registered online you can pay by cash, cheque (payable to "Albion FC") or Interac e-Transfer to: payments@albionfc.ca Cheques can be mailed to: Mike Coulter 20153 Ashley Crescent Maple Ridge, BC V2X 0P4

#### Cash

If you'd like to pay by cash, please contact our Office Admin (Diana) info@albionfc.ca to make drop off arrangements.